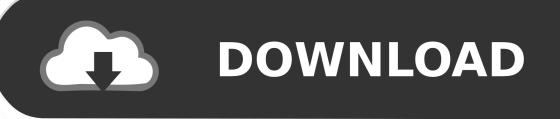

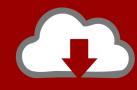

# DOWNLOAD

Generate Private Key From Public Key Putty

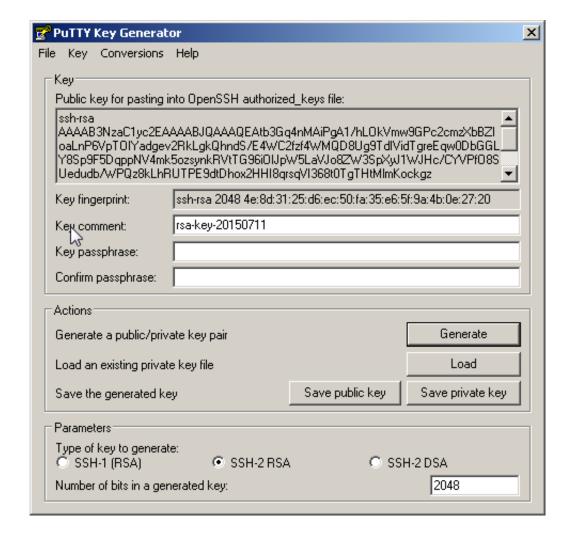

Generate Private Key From Public Key Putty

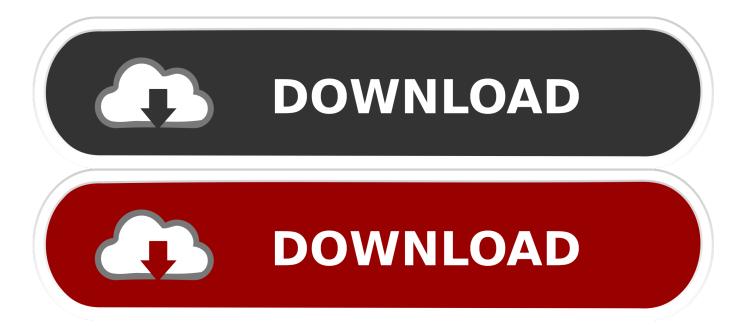

From the Public key for pasting into OpenSSH authorized\_keys filefield at the top of the window, copy all the text (starting with ssh-rsa)to your clipboard by pressing Ctrl-C.

- 1. generate public key from private key puttygen
- 2. generate private key from public key puttygen

Select public key for the cloud server from the SSH Keys listand click Add Public Key. The private key will be stored on your local machine, while the public key has to be uploaded in your dashboard.. Using a key pair makes it impossible for someone to log in by using justa password, as long as you set up SSH to deny password-basedauthentication.. Enter the key name, select the region, and paste the entire publickey into the Public Key field.. For additional information about using passphrases, see Log in with a SSH Private Key on Windows.

# generate public key from private key puttygen

generate public key from private key puttygen, putty generate public key from private, generate private key from public key puttygen, generate private key from public key putty Pinnacle Studio 12 Windows 7 64 Bit Download

When you are done specifying the all the other details for the server, click Create Server. This means that a public key is placed on the server and a private key is placed on your local workstation.. If your key is not already in the list, you may add it, and then assign it Add a new public key to the listUnder Advanced Options on the Create Server page, click Manage SSHKeys.. Generate Private Key From Public Key Putty ToolSsh Keygen Generate Public Key From PrivateGenerate Private Key From Public Key Putty BeachGenerate SSH Key using PuTTYgen With PuTTYgen you can generate SSH key pairs (public and private key) that are used by PuTTY to connect to your server from a Windows client.. Assign a public keyUnder Advanced Options on the Create Server page, select the publickey you want to use from the SSH key drop-down menu. Unduh Aplikasi Facebook Hp Nokia Asha 205 Cara Menghapus

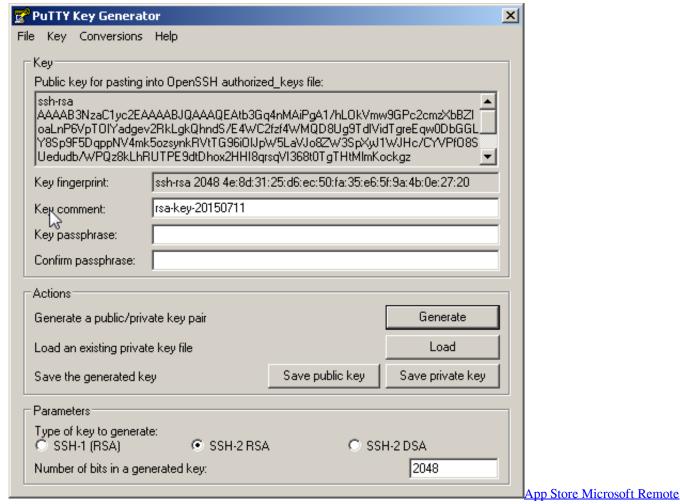

**Desktop For Mac** 

# generate private key from public key puttygen

### Yaroo Sab Duoa Kro Dil Jo Chla Gaya H Full Mp3 Download

Generate RSA keys with SSH by using PuTTYgenOne effective way of securing SSH access to your cloud server is to usea public-private key pair.. Use the key pairYou can use the RSA key pair in the following ways Specify your SSH key when creating a new cloud serverWhen you create a cloud server, you can assign a public key from the list of keys.. Save the public and private keys by clicking the Save public keyand Save private key buttons.. Generate keysIn Windows, use PuTTYgen to generate your public and private keys If needed, download PuTTYgen from the PuTTY download page.. The program generates the keys for you Enter a unique key passphrase in the Key passphrase andConfirm passphrase fields. Jual Cleanmymac 3.9.1 For Mac

## Download Soundflower For Mac Yosemite

(PuTTYgen might have been installed previously with PuTTY or WinSCP) Launch the program, and then click the Generate button.. Then click Add Public Key Go back to the Create Server page, and confirm that your key is listed in the SSH Key list.. You need this key available on your clipboard to paste eitherinto the public key tool in the Control Panel or directly into theauthorized keys on your cloud server.. This article provides steps for generating RSA keys by using PuTTYgen onWindows for secure SSH authentication with OpenSSH. 0041d406d9 <a href="Download Firefox 42 For Mac">Download Firefox 42 For Mac</a>

0041d406d9

Auditory Central Disorder From Handbook Practice Processing Science